**Programmazione lato server PHP + MySQL** Applicazioni di Rete – M. Ribaudo - DISI 

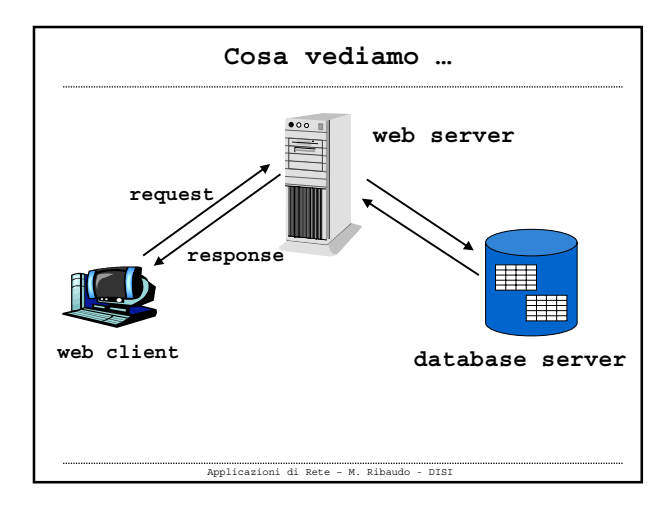

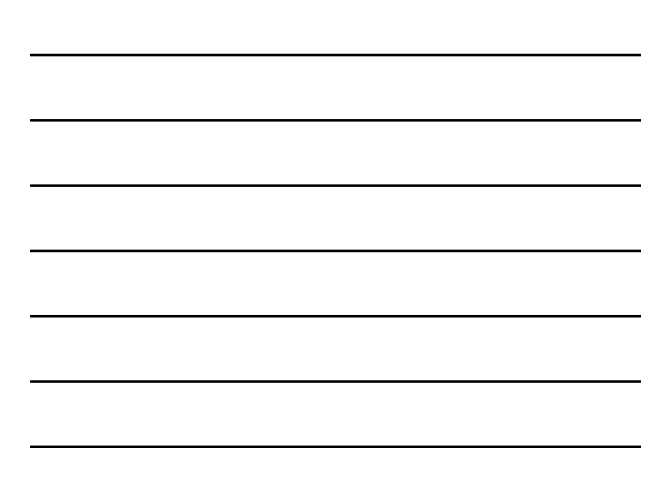

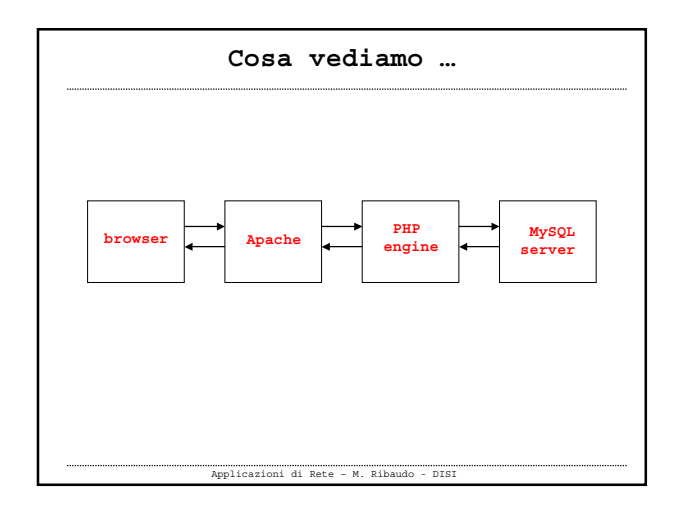

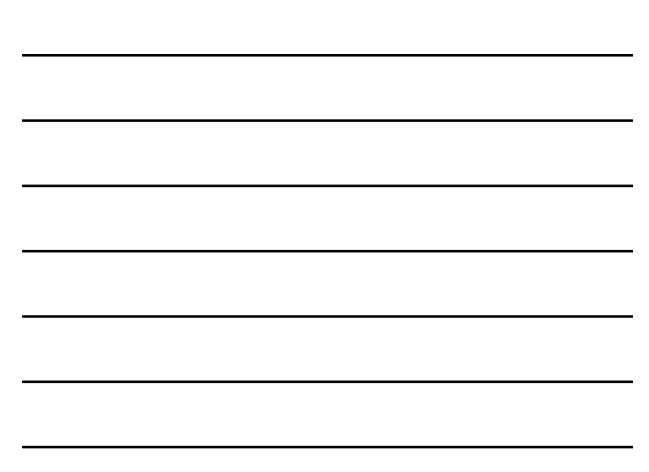

#### **MySQL**

**" … MySQL is a very fast, robust, relational database management system. The MySQL server controls access to your data to ensure that multiple users can work with it concurrently … MySQL has been publicly available since 1996, but has a development history going back to 1979 … "**

Applicazioni di Rete – M. Ribaudo - DISI

 **Digitando > mysql –h hostname –u username –p Enter password: \*\*\*\*\*\* si invoca il monitor MySQL, un client che permette di utilizzare il server MySQL**

**MySQL: accesso al server**

**Welcome to the MySQL monitor. Commands end with ; or \g. Your MySQL connection id is 26944 to server version: 3.23.49-log Type 'help;' or '\h' for help. Type '\c' to clear the buffer. mysql>**

Applicazioni di Rete – M. Ribaudo - DISI

# **MySQL: comandi utili**

Applicazioni di Rete – M. Ribaudo - DISI

**mysql> show databases; mysql> use <nomedb>; mysql> show tables; mysql> describe <nometable>;**

#### **MySQL: comandi utili**

**> mysql -h localhost -u ribaudo -p Enter password: Welcome to the MySQL monitor. Commands end with ; or \g. Your MySQL connection id is 27328 to server version: 3.23.49-log**

**Type 'help;' or '\h' for help. Type '\c' to clear the buffer.**

**mysql> use mysql; ERROR 1044: Access denied for user: 'ribaudo@localhost' to database 'mysql'**

**mysql> use negozio; Reading table information for completion of table and column names You can turn off this feature to get a quicker startup with -A**

**Database changed mysql>**

Applicazioni di Rete – M. Ribaudo - DISI

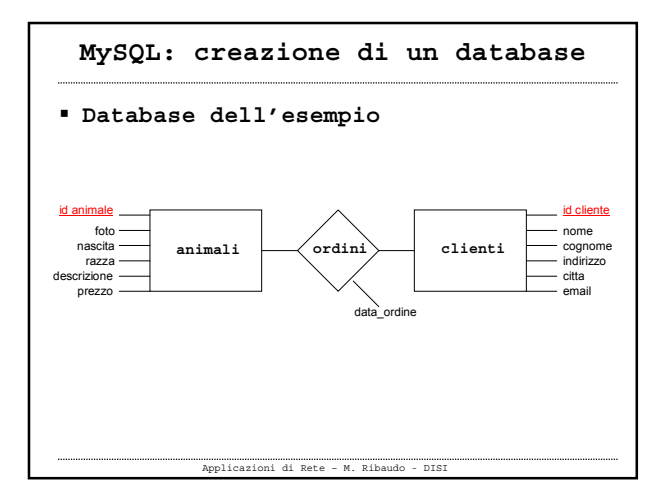

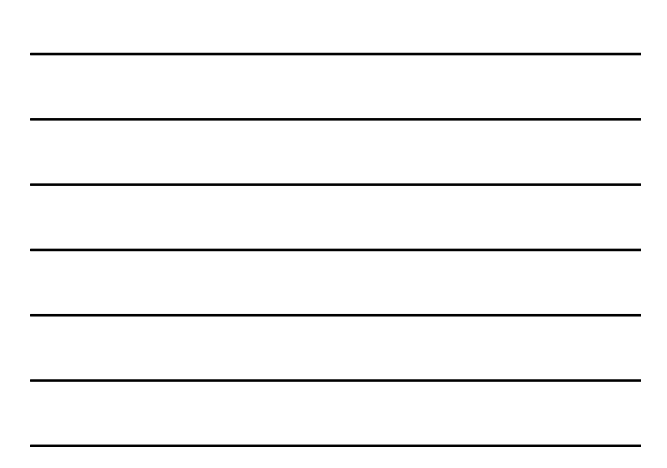

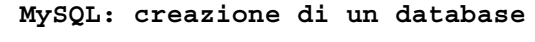

**mysql> CREATE DATABASE negozio;**

**mysql> CREATE TABLE animali ( id\_animale INT NOT NULL AUTO\_INCREMENT, foto CHAR(255) NOT NULL , razza CHAR(100) NOT NULL , nascita DATE NOT NULL , descrizione TEXT, prezzo FLOAT(4,2), PRIMARY KEY (id\_animale) );**

> Applicazioni di Rete – M. Ribaudo - DISI **NB: tutte le istruzioni devono sempre terminare con ;**

#### **MySQL: creazione di un database**

**mysql> CREATE TABLE clienti ( id\_cliente INT NOT NULL AUTO\_INCREMENT, nome CHAR(100) , cognome CHAR(100) NOT NULL , indirizzo CHAR(255) NOT NULL , citta CHAR(100) NOT NULL , email CHAR(100) NOT NULL , PRIMARY KEY (id\_cliente) );**

**mysql> CREATE TABLE ordini ( id\_cliente INT NOT NULL , id\_animale INT NOT NULL , data DATE NOT NULL , PRIMARY KEY (id\_cliente , id\_animale) );**

Applicazioni di Rete – M. Ribaudo - DISI

**MySQL: popolare il database mysql> INSERT INTO animali (id\_animale,foto,razza,nascita,descrizione,prezzo) VALUES (NULL,'images/pappagalli.jpg', 'Pappagallus giallus', '2002-12-21', 'Coppia di pappagalli (maschio e femmina) bla bla …');**

**Poichè id\_animale è di tipo AUTO\_INCREMENT si può specificare il valore NULL (oppure nessun valore), lasciando a MySQL il compito di creare il valore per questo campo**

Applicazioni di Rete – M. Ribaudo - DISI

# **MySQL: comandi utili**

**Si può salvare il codice SQL che serve per creare e popolare un database in un file di testo, es. negozio.sql, e poi usare il comando**

**\$ mysql –u username –p < negozio.sql;**

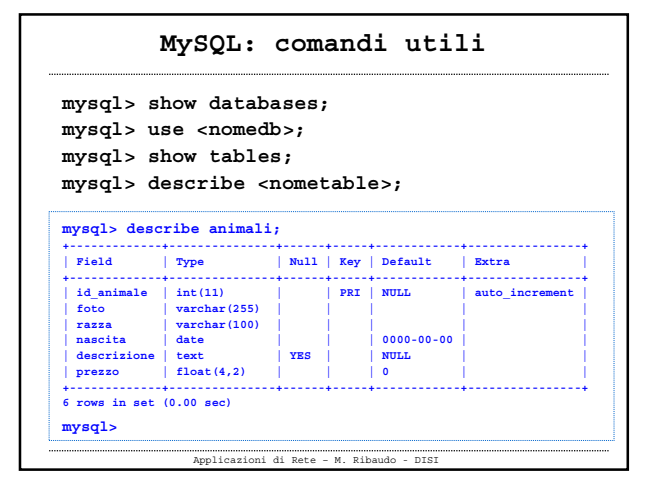

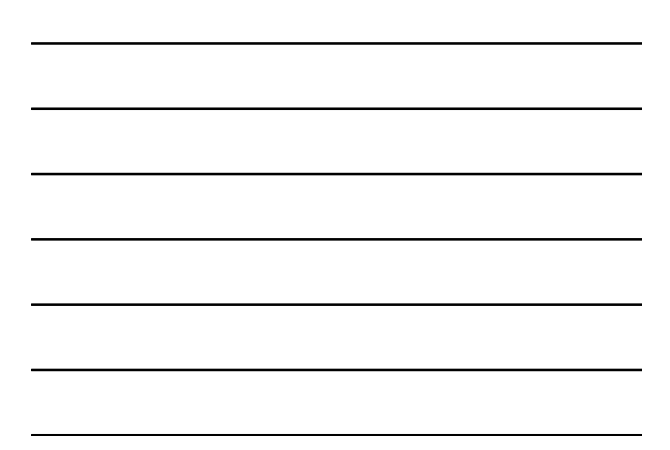

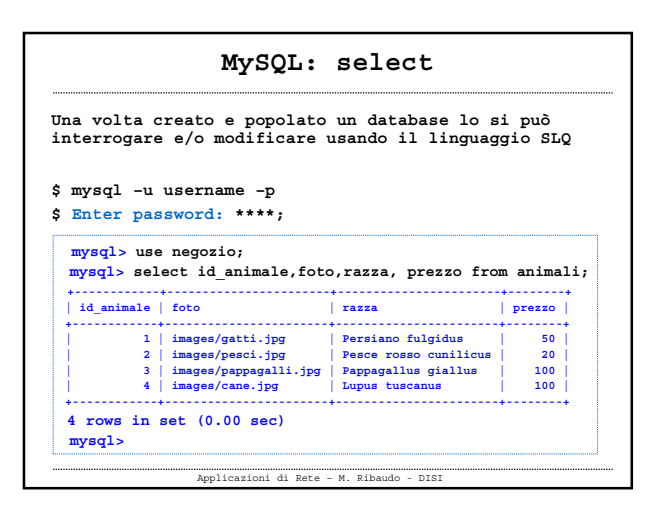

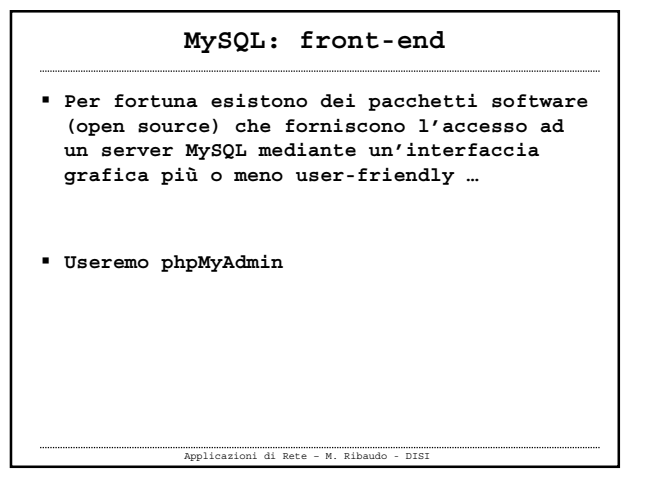

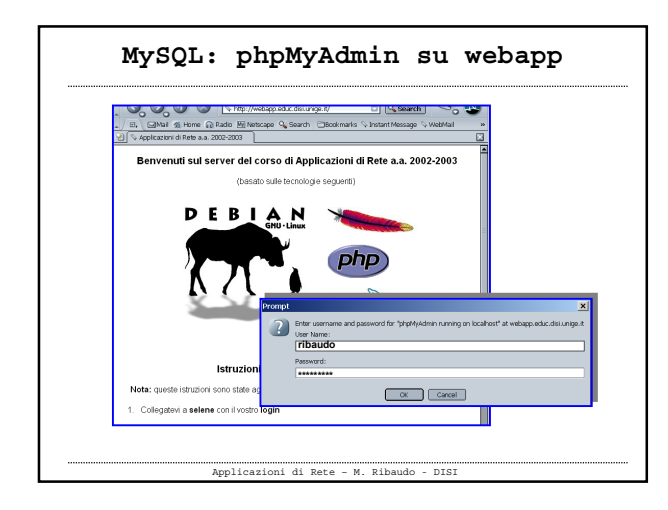

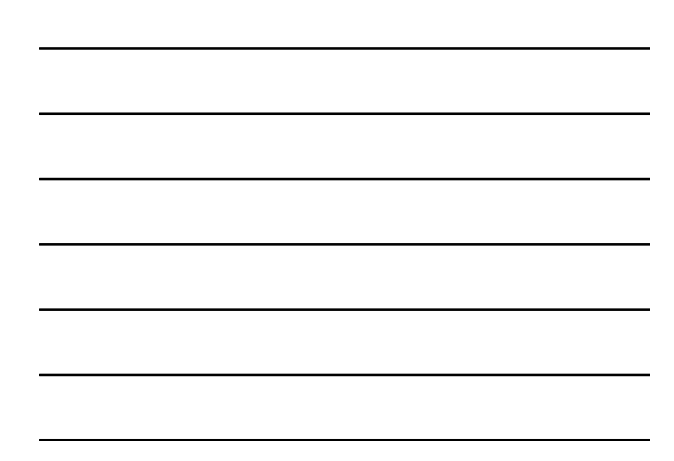

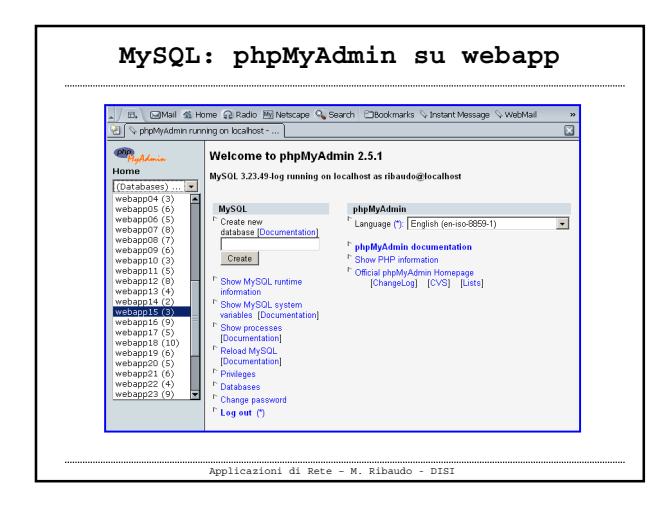

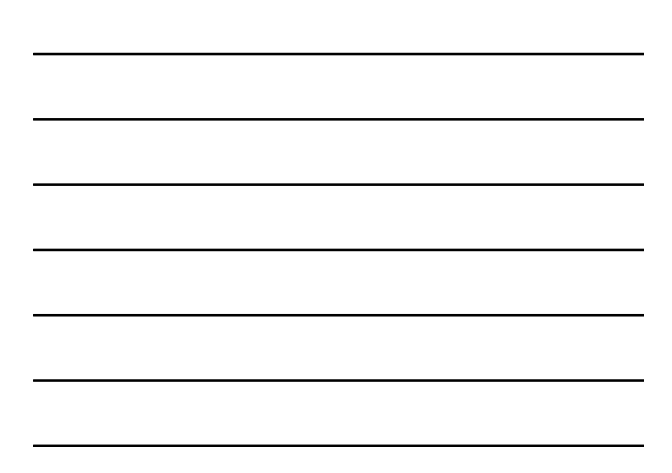

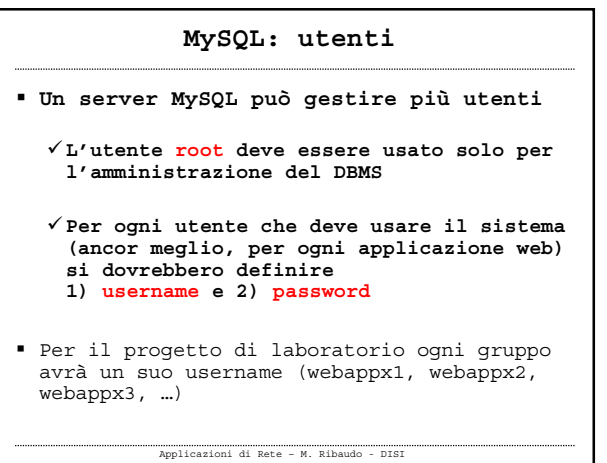

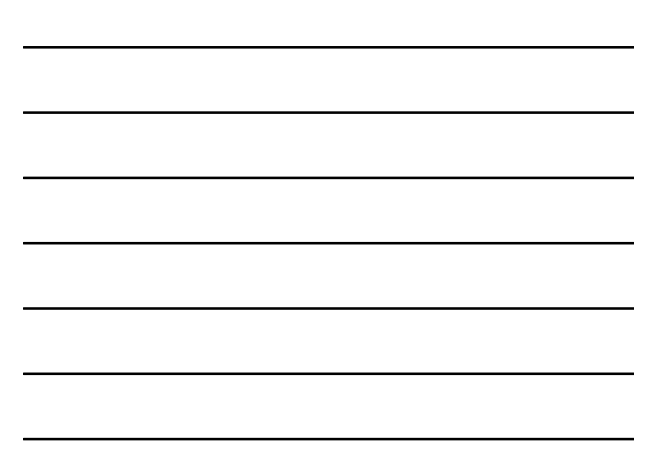

# **MySQL: privilegi**

- **"…A privilege is the right to perform a particular action on a particular object, and is associated with a particular user. You can create a user within MySQL, you grant her a set of privileges to specify what she can and cannot do within the system …"**
- **" … principle of Least Privilege: a user (or process) should have the lowest level of privilege required in order to perform his task assigned …"**

Applicazioni di Rete – M. Ribaudo - DISI

# **MySQL: privilegi**

- **MySQL fornisce 4 livelli di privilegi Global, Database, Table, Column**
- **Per assegnare (cancellare) un privilegio ad un utente si usa il comando GRANT (REVOKE)**
- **mysql> GRANT <privileges> [columns] ON <item> TO <username> [IDENTIFIED BY '<password>'] [WITH GRANT OPTION];**

Applicazioni di Rete – M. Ribaudo - DISI

# **MySQL: privilegi**

- **I privilegi sono espressi mediante un elenco di nomi separati dalla virgola**
- **MySQL permette di definire privilegi per l'utente generico, privilegi per l'amministratore, e dei privilegi speciali**
- **Per l'utente generico si possono specificare i seguenti privilegi (che corrispondono alle operazioni che si possono fare su un database con SQL) SELECT, INSERT, UPDATE, DELETE, INDEX, ALTER, CREATE, DROP**

# **MySQL: privilegi**

**Esempio**

**mysql> GRANT select, insert, update, delete, index, alter, create, drop**

> **ON webappxy.\* TO webappxy IDENTIFIED BY '\*\*\*\*\*';**

# **MySQL: privilegi**

Applicazioni di Rete – M. Ribaudo - DISI

- **I privilegi sono memorizzati in alcune tabelle del database di sistema mysql mysql.user mysql.db mysql.tables\_priv mysql\_column\_priv**
- **Invece di usare il comando GRANT si possono modificare direttamente queste tabelle**
- **Perchè il server MySQL "senta" le modifiche sui privilegi ci vuole il comando**

**mysql> FLUSH PRIVILEGES;**

Applicazioni di Rete – M. Ribaudo - DISI

# **Accesso a MySQL mediante PHP I passi fondamentali sono 1. Controllare e filtrare i dati in arrivo dell'utente 2. Stabilire una connessione con il database 3. Interrogare il database 4. Ottenere il risultato 5. Formattare il risultato per l'utente**

#### **Accesso a MySQL mediante PHP**

- **Esistono molte funzioni di libreria che permettono di portare a termine i passi 2, 3, 4**
- **Tutte queste funzioni iniziano con il prefisso mysql\_**

```
Applicazioni di Rete – M. Ribaudo - DISI
 1) Controllare i dati in arrivo
$nomevar = trim($nomevar)
$nomevar = addslashes($nomevar)
$nomevar = stripslashes($nomevar)
In alternativa, nel file php.ini
magic_quotes_gpc On
magic_quotes_runtime On
$nomevar = htmlspecialchars($nomevar)
```

```
Applicazioni di Rete – M. Ribaudo - DISI
2) Stabilire una connessione con il database
<?php
$db = mysql_pconnect("localhost","username","password");
if (!$db) {
     echo "** Attenzione, non riesco a creare la
connessione";
    exit;
}
mysql_select_db("nomedb") or
die ("** Attenzione, non trovo il database");
?>
```
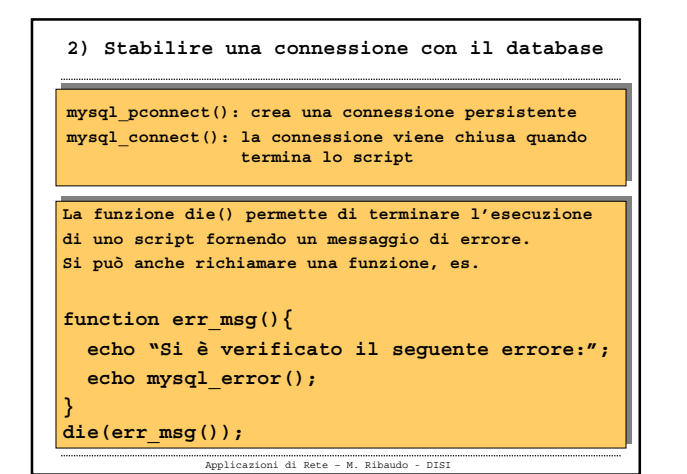

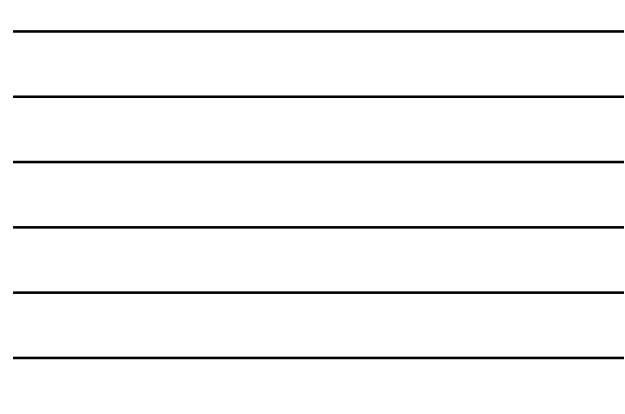

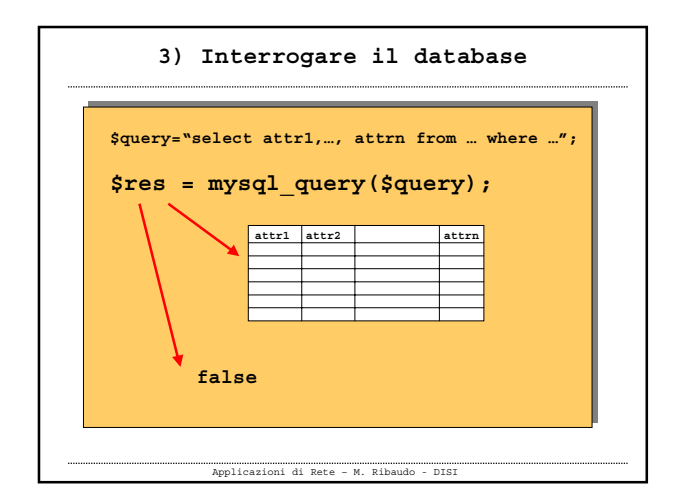

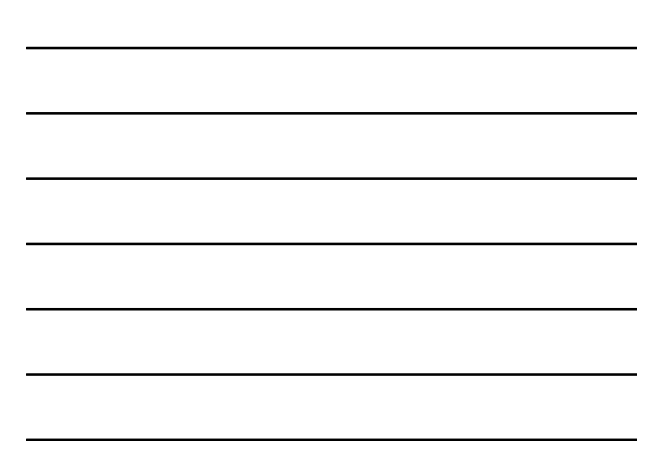

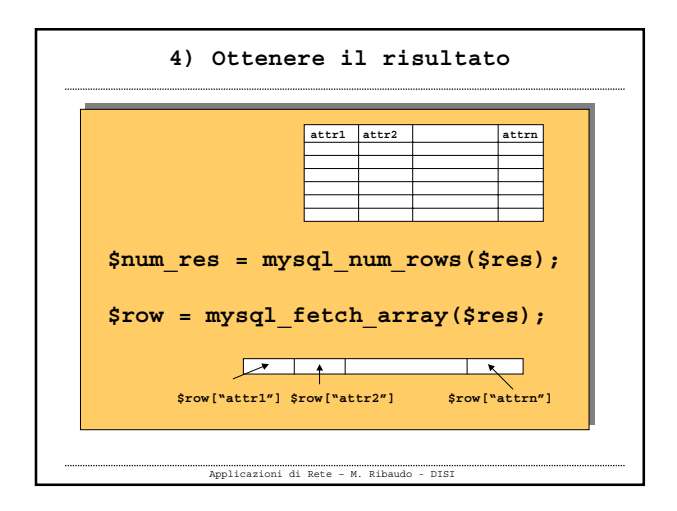

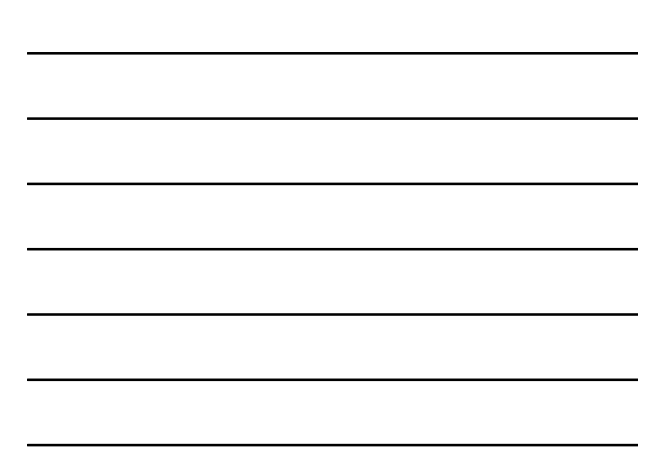

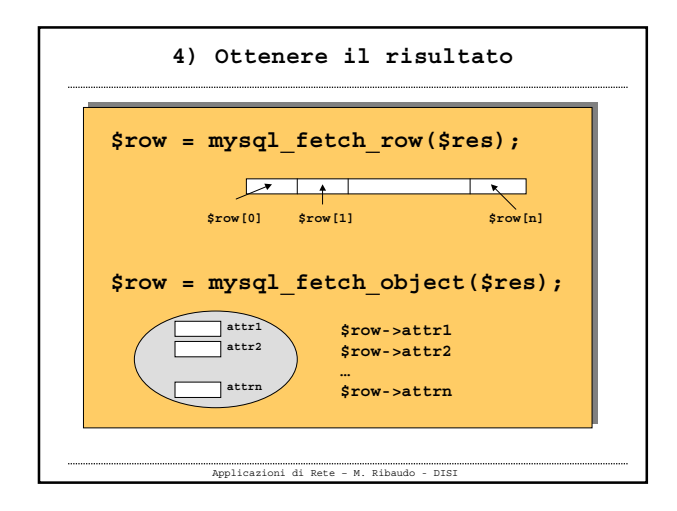

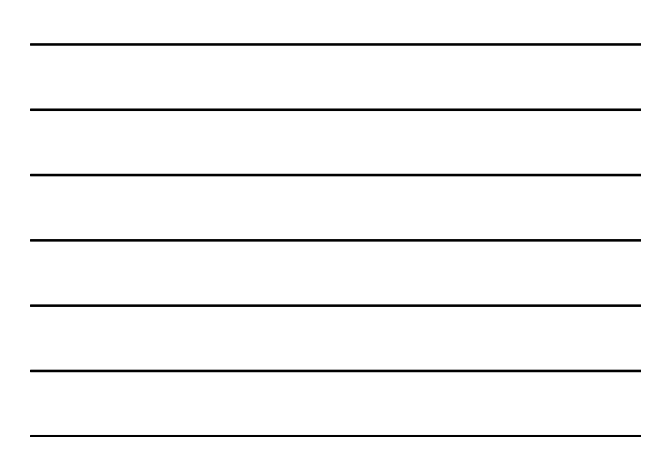

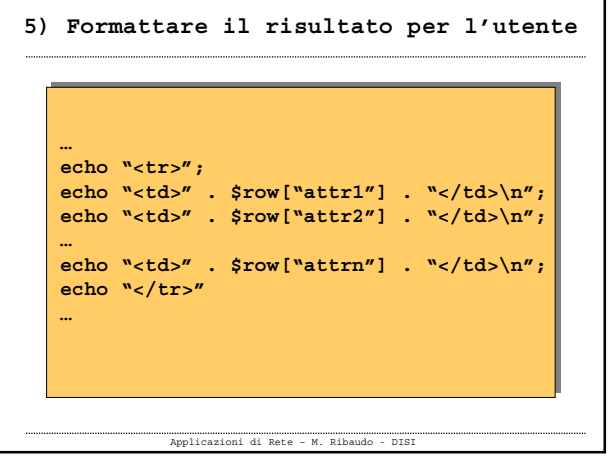

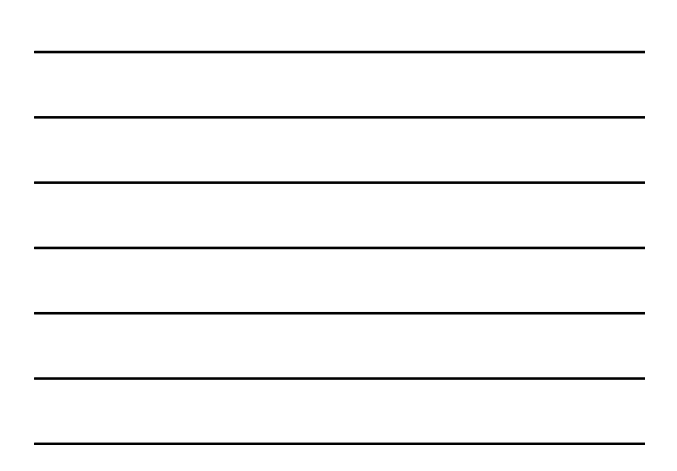

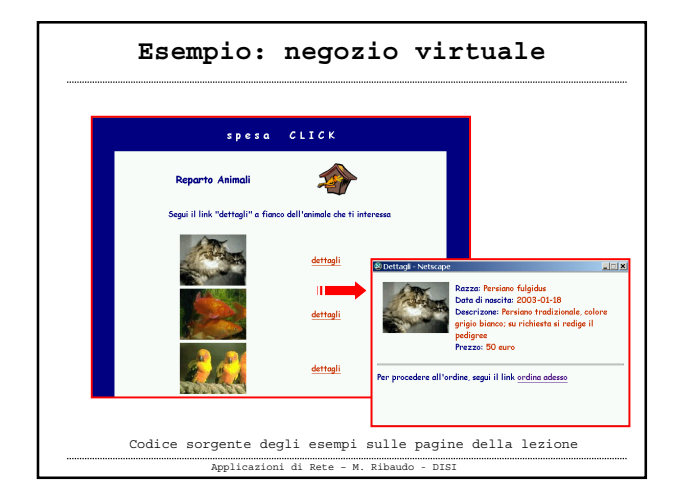

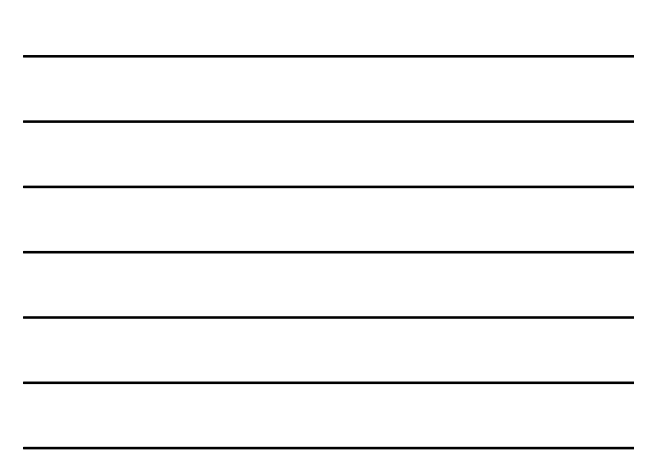

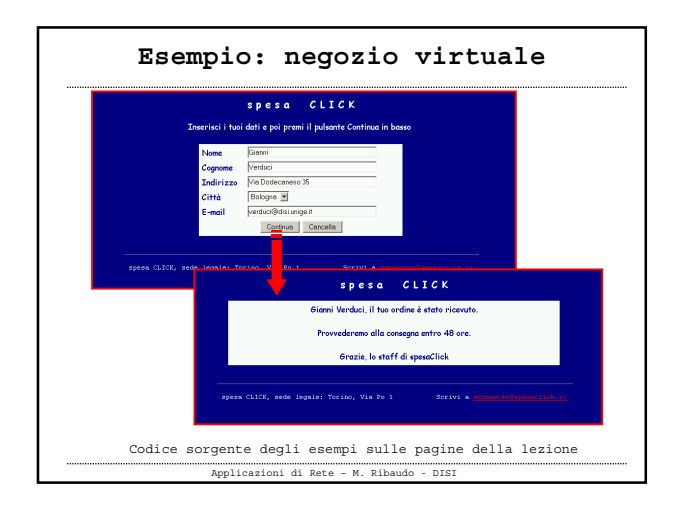

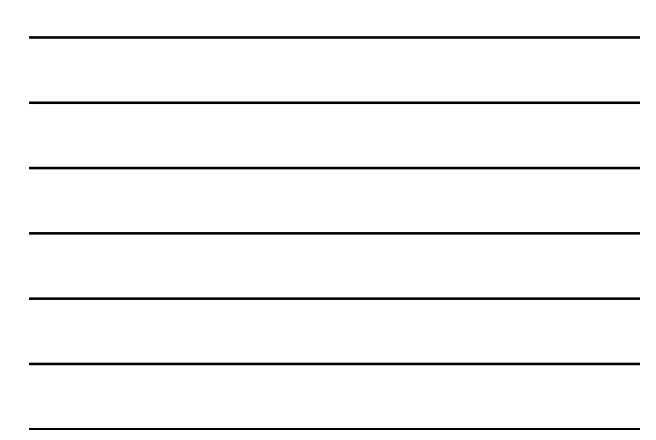

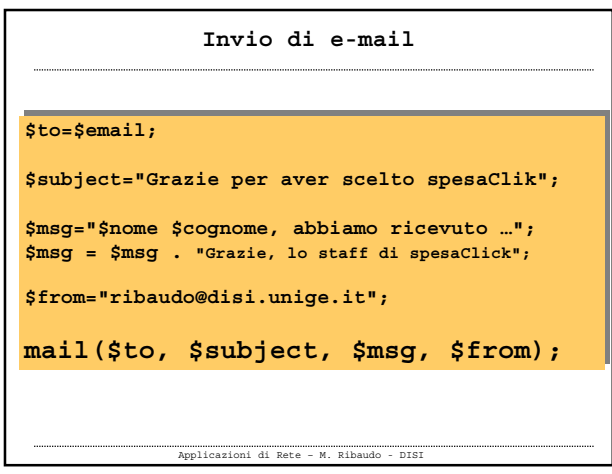

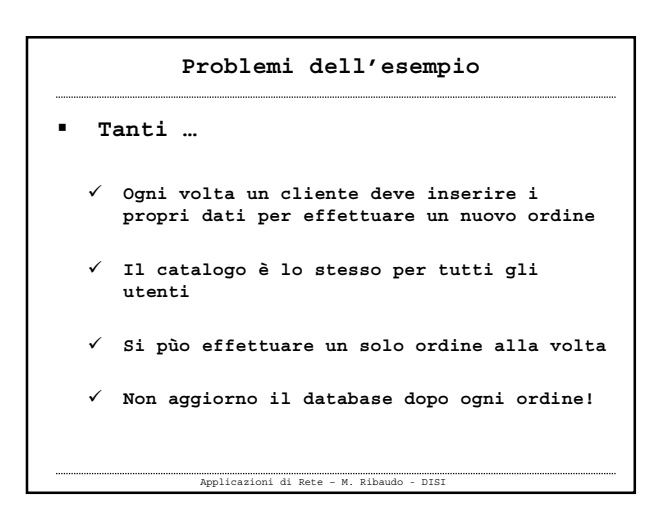

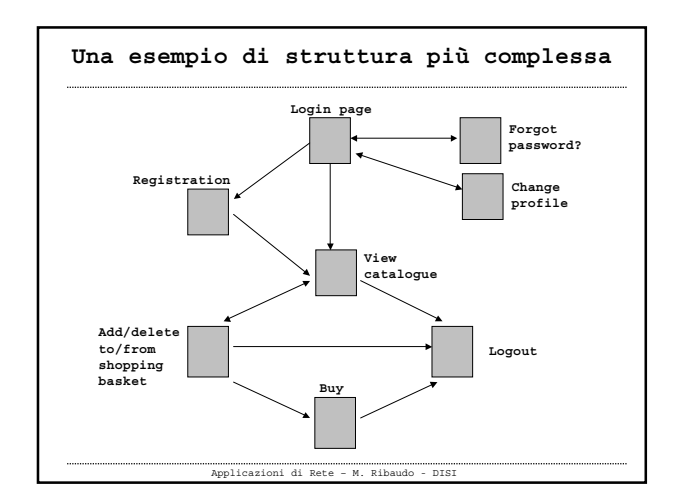

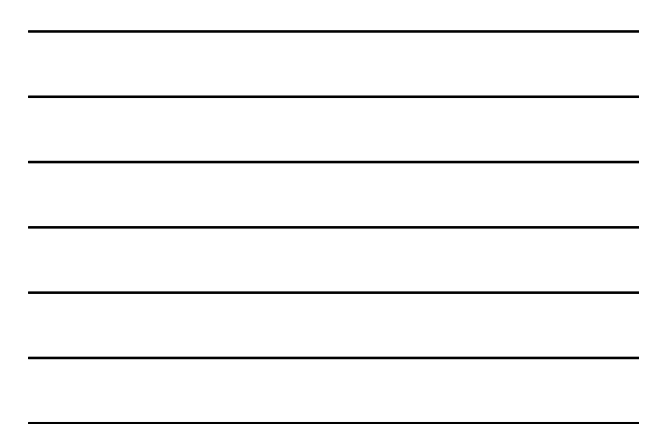

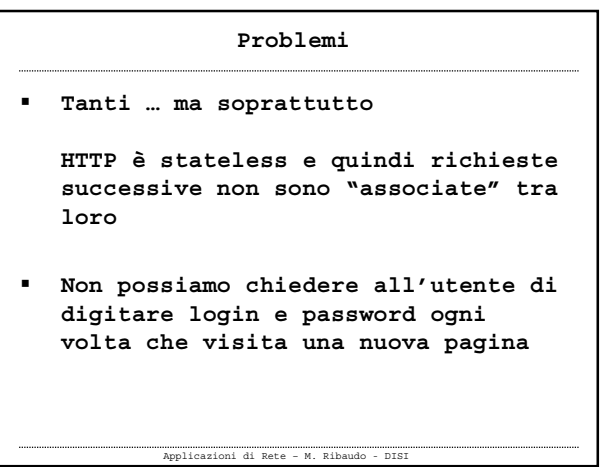

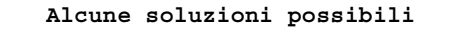

- **Usare campi nascosti**
- **Farsi aiutare dal web server mediante il meccanismo di autenticazione fornito da .htaccess** (bisogna avere accesso al web server come amministratori)

Applicazioni di Rete – M. Ribaudo - DISI

**Usare cookies e sessioni**

#### **Campi nascosti**

- **Al momento della registrazione si crea un valore che identifica l'utente, per esempio una stringa generata in modo casuale**
- **Si memorizza questo dato nel database insieme ai dati dell'utente**

#### **Campi nascosti**

Applicazioni di Rete – M. Ribaudo - DISI

- **In tutte le pagine successive, se c'è un modulo, si deve introdurre un campo nascosto**
	- **<input type="hidden" name="pin" value="\*\*\*\*\*\*">**
	- **se non c'è un modulo, si deve associare ai link una stringa di interrogazione**

Applicazioni di Rete – M. Ribaudo - DISI

**<a href="file.php?pin=\*\*\*\*\*">next</a>**

Applicazioni di Rete – M. Ribaudo - DISI **Campi nascosti In tutti i file PHP, prima di tutto si legge dalla variabile \$pin il valore del campo nascosto Si "riconosce" l'utente e si prosegue Problema** - **Il campo nascosto è nel sorgente HTML (quindi modificabile !!!)** - **… inoltre è un po' "macchinoso"**